технологии

#### **Курсовая работа «Применение программного продукта MatLab для решения инженерной задачи»**

Выполнил: Шульман А.О. ФЭЛ гр.4282

# **Содержание**

1.Постановка задачи и метод решения 2.Алгоритм решения 3.Текст программы 4.Листинг результатов 5.Графики 6.Заключение

#### **Постановка задачи и метод решения**

Необходимо написать программу на языке MATLAB для определения количества корней уравнения y1(x)=y2(x) на интервале [0;6), где  $y1(x)=cos(x), y2=sqrt(x)-3.$ 

Для решения данной задачи введем идентификатор пересечения n, который равен 0, если функции не пересекаются, и константе C, если они пересекаются С раз. Перед началом исследования идентификатор пересечения равен 0.

Затем исследуем заданный интервал с шагом 0,01, а именно найдем значения функций, соответствующие данному значению аргумента. Если разница двух функций поменяет знак, это будет свидетельствовать о том, что функции пересеклись. Идентификатору пересечения будет присвоено значение на 1 большее предыдущего. В конце исследования на экран будет выведена информация, соответствующая значению идентификатора.

технологии

#### **Алгоритм решения**

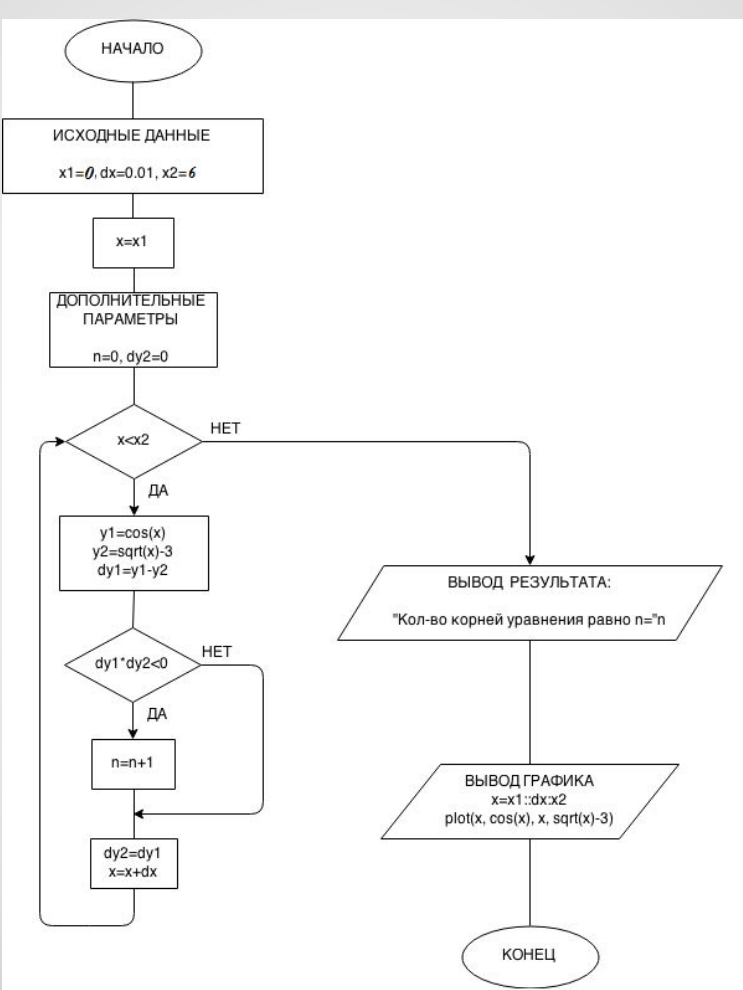

### **Текст программы**

```
clear all;
close all;
clc;
disp('Определение кол-ва корней уравнения y1(x)=y2(x)');
disp('в интервале [0;6), где y1(x) = cos(x), y2(x) = sqrt(x) - 3';
x1=0;
dx = 0.01;
x2=6;x=x1;
n=0;dy2=0;while x<x2
  y1 = cos(x);y2=sqrt(x)-3;dy1=y1-y2;if dy1 * dy2 < 0n=n+1;
```
end;

# **Текст программы**

```
dy2=dy1;x=x+dx;
end;
disp(' ');
fprintf('Кол-во корней уравнения равно n=%d',n);
disp(' ');
```

```
x=x1:dx:x2;plot(x, cos(x), x, sqrt(x)-3);legend('y1=cos(x)','y2=sqrt(x)-3');disp(' ');
disp('Программу выполнил Шульман А.О.,2015');
```
# **Листинг результатов**

Command Window

```
Определение кол-ва корней уравнения y1(x)=y2(x)
в интервале [0; 6], где y1(x) = cos(x), y2(x) = sqrt(x) - 3
```
Кол-во корней уравнения равно n=0

Программу выполнил Шульман A.O., 2015

 $\rightarrow$ 

технологии

# **График**

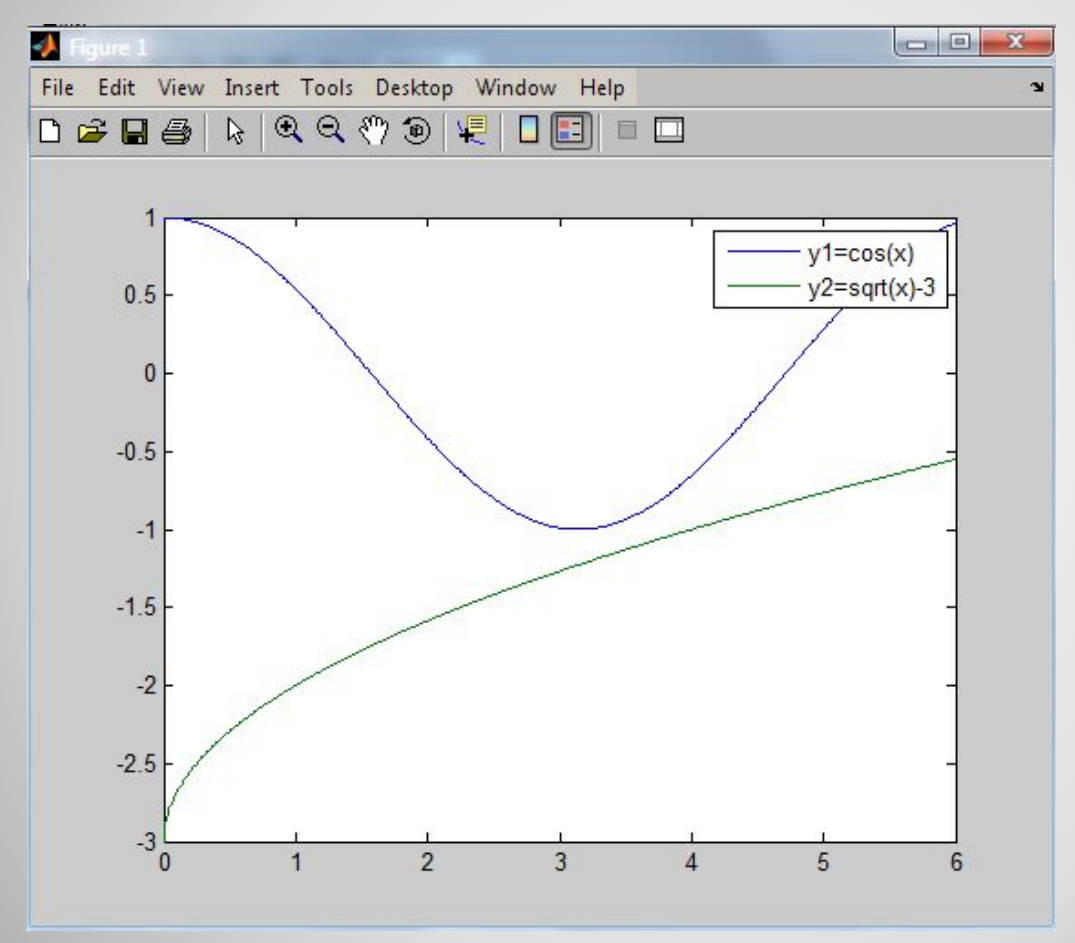

## **Заключение**

В ходе курсовой работы с помощью пакета прикладных программ MATLAB была

выполнена поставленная задача: определить количество корней уравнения на заданном интервале. Правильность выполнения программы подтверждает график, построенный в MATLAB.

технологии

### **Спасибо за внимание!**